# **User's Guide**

**Tenma 72-10165 USB PC Based Digital Oscilloscope Operation Manual** 

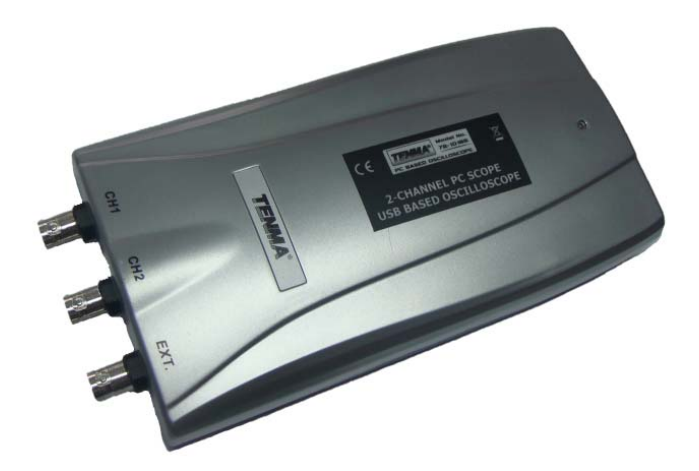

## **Certificate of Product Warranty**

This product's warranty, provided by our company, covers a period of 1 year form the date of purchase. All faulty parts and/or functions, resulting despite user's normal use, will be repaired and/or replaced at no charge during the warranty period.

However, if any of the malfunctions are caused by user carelessness, inadequate maintenance, or natural disaster, we will the provide repair and/or replacement services for a fee regardless of warranty period.

In the event our product does not prove suitable for your application you can return the product for an exchange or refund. To claim, the product must be returned in good condition within 14 days. Before returning a product, please contact and provide us a serial number. The customer is responsible for all shipping costs.

Products covered by this warranty are limited to those that are registered at the headquarter or branch offices and repairs, replacements, or refunds will be issued according to manufacturer's discretion. When product is in need of warranty services, the purchaser may contact the distributor with the product or send the product with a detailed description of services required via postal service to to the distributor or sales offices (the purchaser will be responsible for packaging, postage, and any postal insurance). Once repair services are completed or product is replaced, the supplier will return the refurbished or new product to the purchaser (return postage will be paid by the supplier).

However, if we determined required services to be outside the boundaries of the warranty coverage, we will first contact the purchaser and provide an estimate of repair costs and obtain authorization to conduct services before any work is done.

In such a case, return postage along with the repair costs will be billed to the purchaser when the repaired product is returned.

We do not warrant that the software and the product with which it was supplied are completely error free or that will function correctly in all operating environments It is essential that the users should verify that the software and product are functioning to your requirements before relying on them or the data that they generate. We do not accept responsibility for any loss or injury caused by the use of the product or software. It is the user's responsibility to ensure that the product is suitable for the user's application.

We will not be held legally for any malfunction resulting from user carelessness, abnormal use, and/or natural disaster. Even if we are in receipt of prior notification of such dangers, we will not be held legally liable.

#### **Product Warranty Guide**

Please read through the "Precautions for Safety" carefully to ensure a long life and safe use of this product.

This product has been processed through careful quality control and testing procedures. Any malfunctions occurring during normal use are covered under the guidelines of the "Certificate of Product Warranty", which is included in this Manual. If you experience product malfunction, please contact the distributor of this product.

#### **Precautions for Safety**

The following instructions are provided for safe and correct use of the product and to prevent a potentially dangerous situation or damage. Be sure to read through the entire manual before using the product.

#### **Recommended Usage Environment**

z The ambient temperature and relative humidity should be 32°-104°F (0-40℃) and 10-80% respectively for the normal operation of the product.

## **Power Source**

The USB terminal and  $72-10165$  are connected via a USB cable for DC  $+5V$  power from the PC. The product does not require an outside power source.

#### **Warning: Be careful not to input excessive power voltage.**

#### Tenma 72-10165 USB Manual

The product's input power capacity is fixed as shown below to prevent electric shock and/or fire. Please DO NOT use voltage higher than that prescribed below.

**(Warning) Be sure to check the probe attenuation before measuring the voltage. The voltage that is higher than the maximum input voltage can cause damage to the device and user. There is the risk of an electric shock when measuring high voltage. The user needs to pay extra attention not to have their hand or other exposed skin or conductive material touch the terminal.** 

- Please remove all unused probes or test leads in the test area so that they do not come in contact with surrounding high voltage parts.
- Make sure that the PC's power source is grounded.

#### **Handing Precautions**

The probe ground lead is at ground potential. Do not connect the ground lead to an elevated voltage. Connect the ground lead of the probe to earth ground only.

If measuring the floating potential, we will recommend taking the measurement by the differential motion method using CH1 and CH2.

- Do not connect or disconnect the product with the probe or test lead while it is connected to a voltage source.
- Do not attempt to operate the product in any situation that a risk of dysfunction or shock could be expected.
- Stop using the product immediately when you notice something unusual; such as abnormal smells, smoke or sounds. If you noticed anything unusual, also immediately remove the USB connection from your computer.
- Keep the product out of the reach of children or those untrained or who cannot be trusted with the use.
- Do not use the product with wet hands. It can cause a dangerous electric shock.
- Do not attempt to use the product for the purposes other than those stated.

#### **Usage Location**

- If the products openings are exposed to conductive materials (solids or liquids), the product will short circuit and possibly create dangers of electric shock or fire. Please keep this product away from humidity, water, metallic debris or dust.
- DO NOT use this product near combustible gas as well as other flammable and/or explosive materials.
- Store the product out of direct sunlight.
- DO NOT use the product in an atmosphere that is dirty, where other machines are operated, or there is a high level of electromagnetic waves.
- DO NOT place the product on an unstable cart, stand, or tripod as such usage creates danger of accidents and/or damage to product.

#### **Maintenance and Storage**

- If not using it for a long term, remove the USB cable from the product.
- The recommended temperature and humidity for equipment storage is 60-75F at 50% humidity.

#### **User Service**

- There are no parts that you can replace inside the product. Do not attempt replacing a part yourself. It can give you an electric shock.
- Do not attempt to open the case or repair yourself. It can cause an electric shock or other safety accidents.
- If the case is opened, all implied warranties and guarantee are made void.

## **Minimum System Requirements**

## **To install and run 72-10165, you should have the following.**

## **Operating System**

Windows 98/ME/2000/XP/VISTA

## **Memory**

128Mbyte

## **Graphic Card**

Microsoft DirectX supported

Screen resolution: 800x600

Color depth: 16bit

## **Hardware Specification**

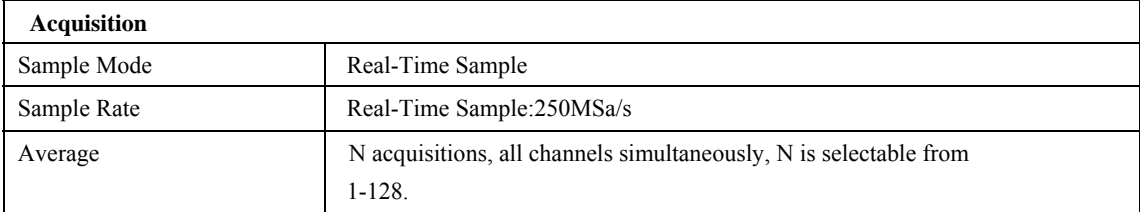

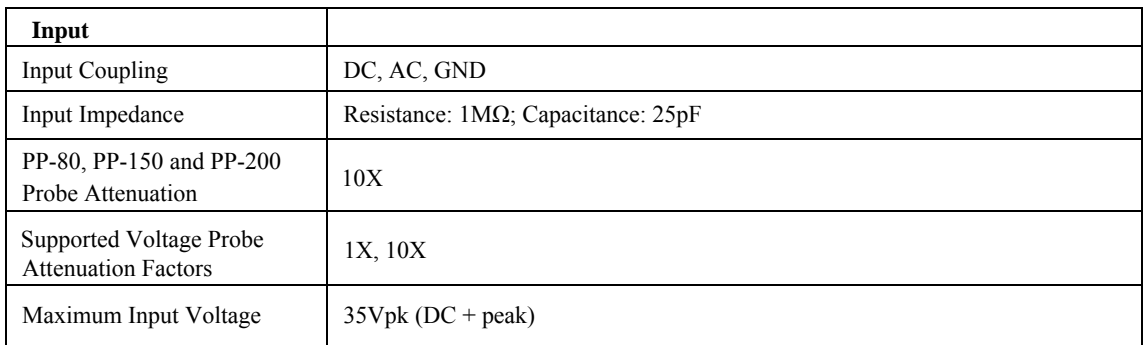

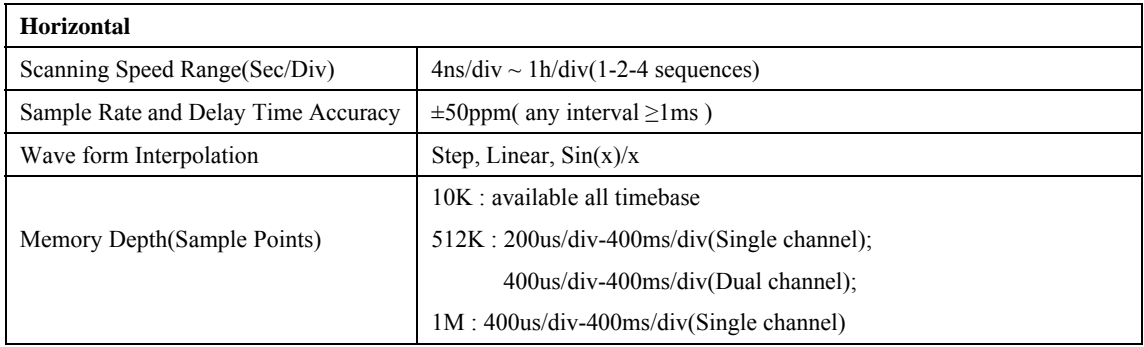

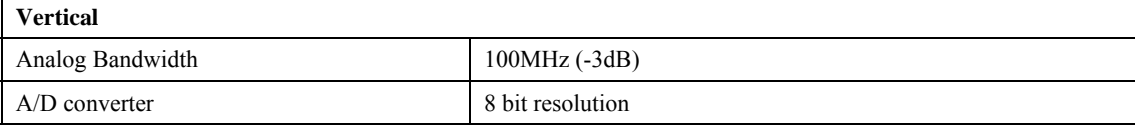

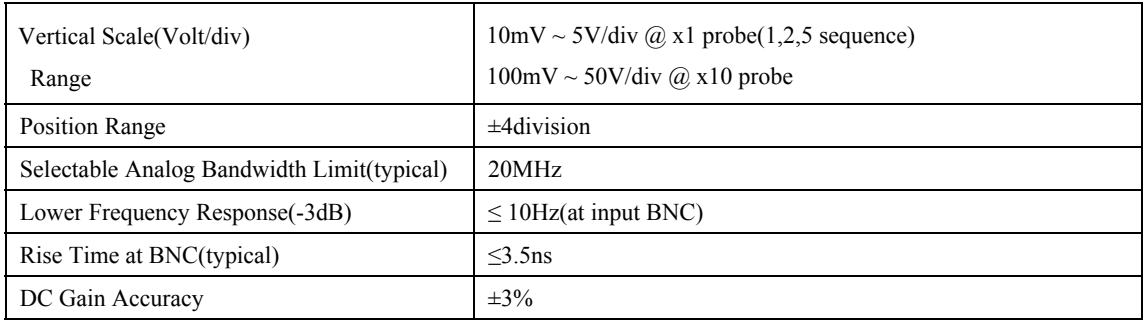

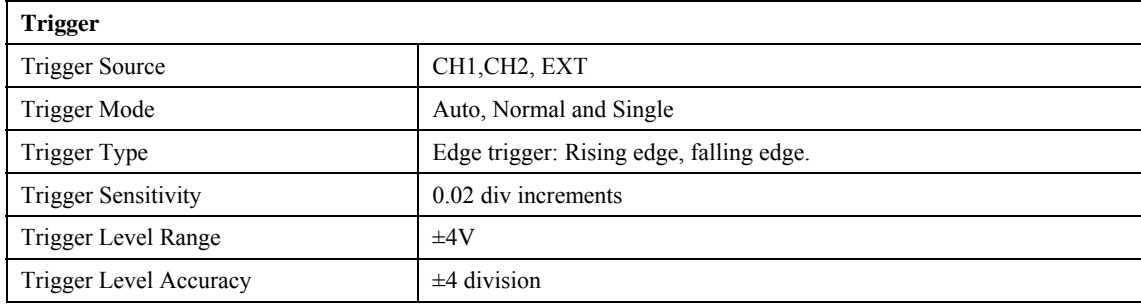

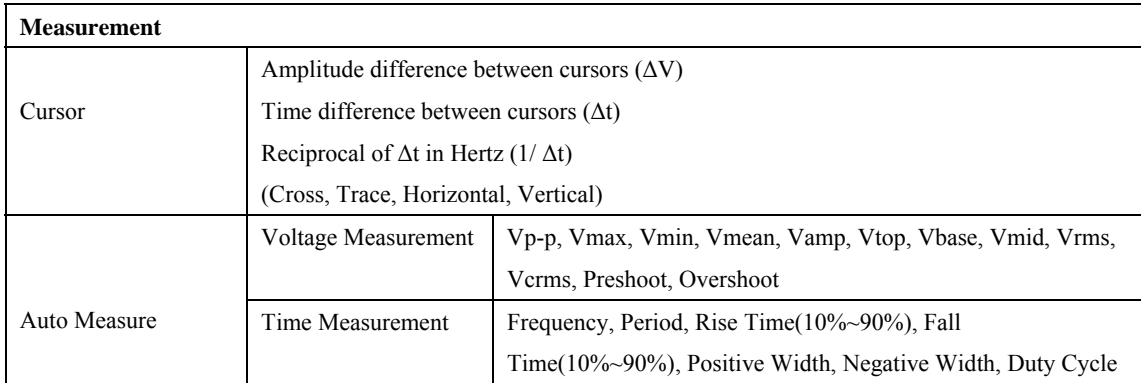

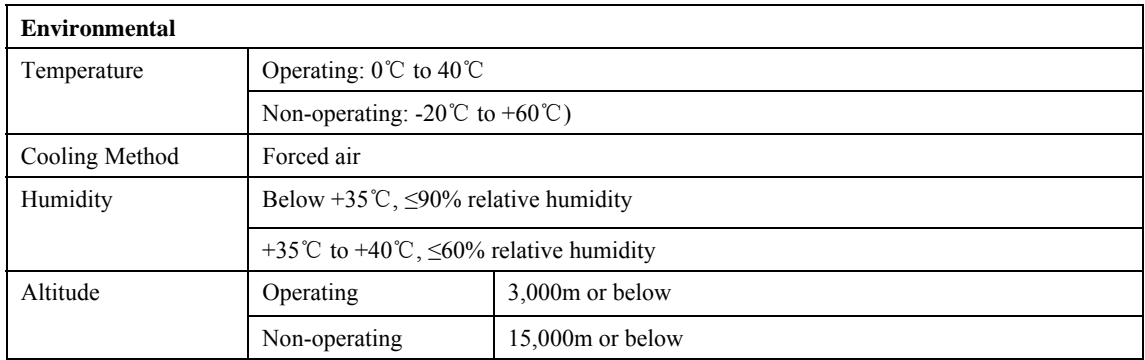

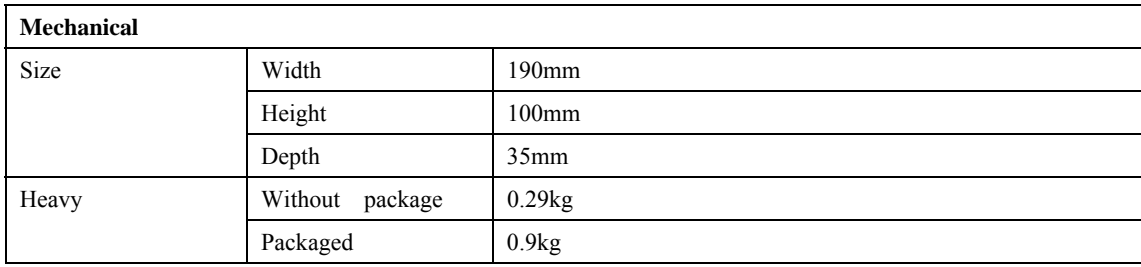

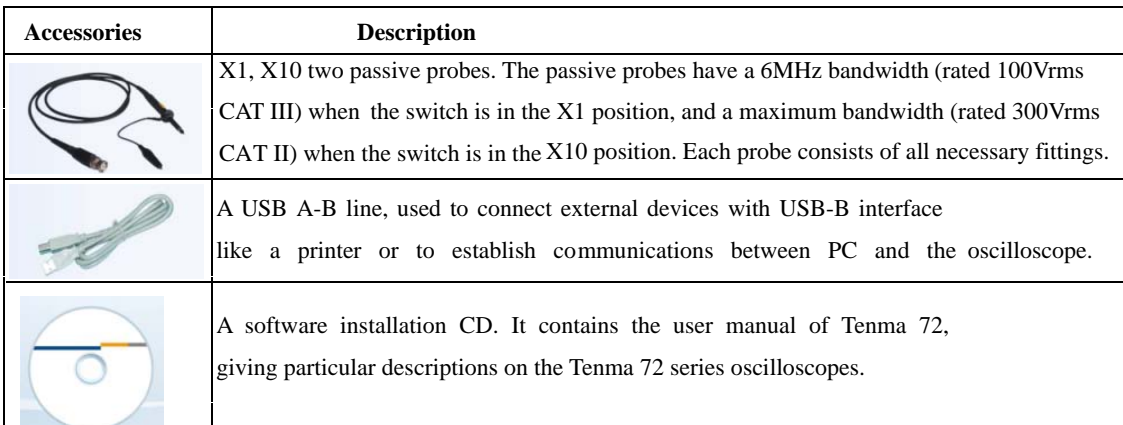

## **Introduction**

72-10165 developed by our company. is a portable PC-based Digital Oscilloscope.

#### **High performance**

72-10165 has the following features: 100MHz analog bandwidth, 250MHz real-time sampling.

#### **USB connected**

72-10165 uses USB that supports plug's play, with 12Mbp communication speed.

#### **Best performance for your dollar**

72-10165 has many features that are comparable to the high speed stand-alone Tenma72.

But it costs a fraction of the price.

## **No external power required**

72-10165 does not need an external power source, because it is bus-powered from USB

#### **Easy to use**

72-10165 is easy to use. It is intuitive and easy to understand.

## **Big screen**

You can change 72-10165 screen size as you need.

#### **Various data format processing**

72-10165 can save waveform in the following formats: text file, jpg/bmp graphic file, MS excel/word file.

## **Software Installation**

1. With the computer powered on, and Windows running, insert the installation CD into the CD-ROM drive.

2. The installation should start up automatically. Otherwise in Windows Explorer, switch to the CD-ROM drive and run " Setup.exe".

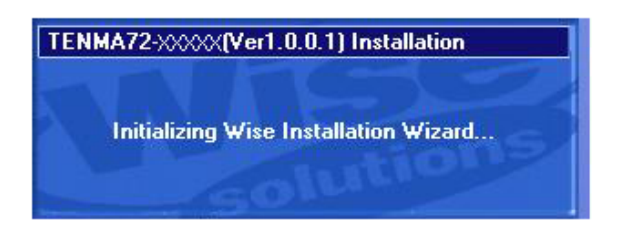

3. The 72-10155 Installation is started. Click 'Next' to continue.

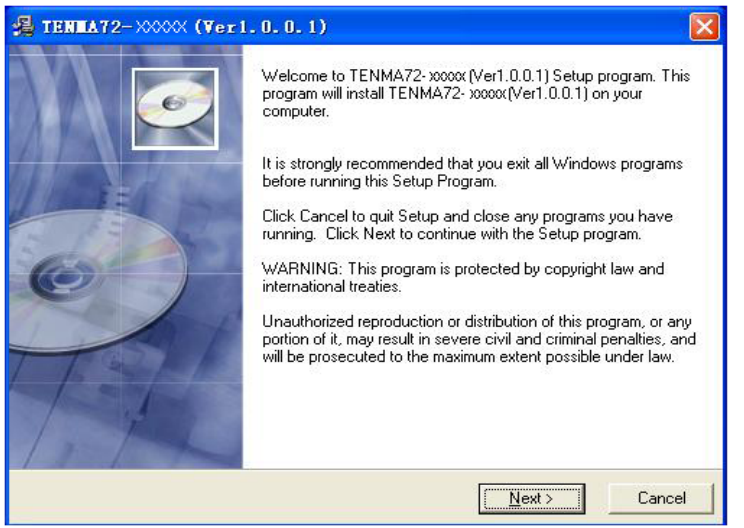

4. Choose a destination directory. Click 'Next' to continue.

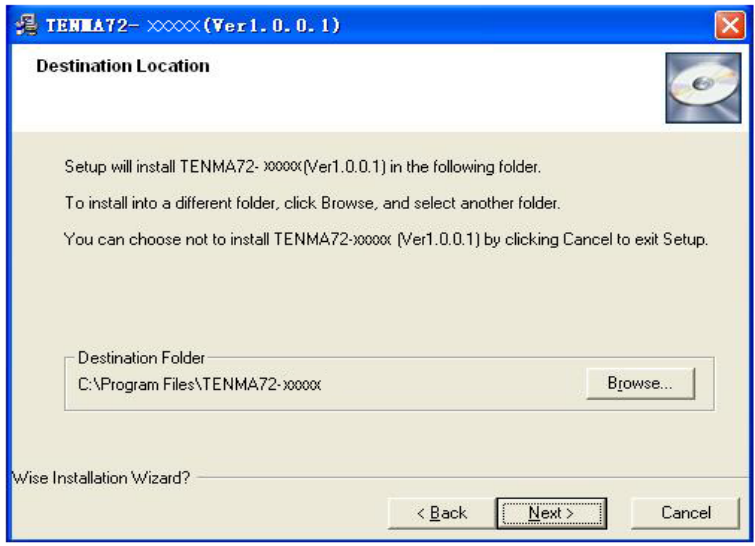

5. Check the setup information. Click Next to start copying of files.

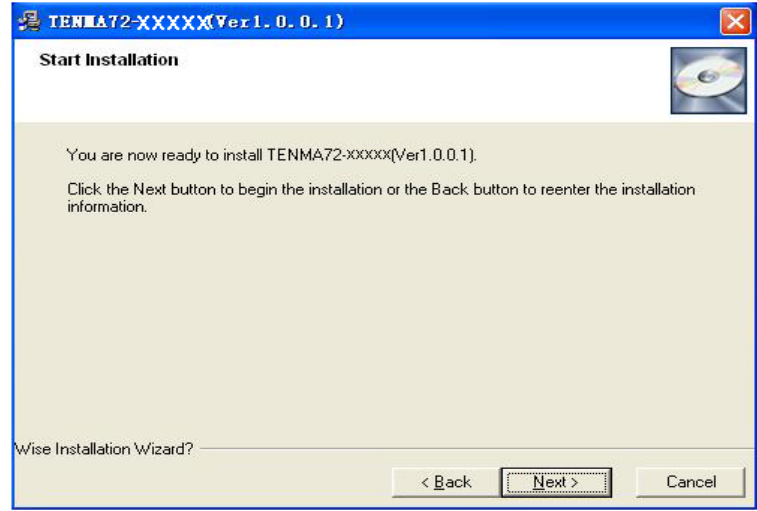

6. This Status dialog is displayed during copying of files.

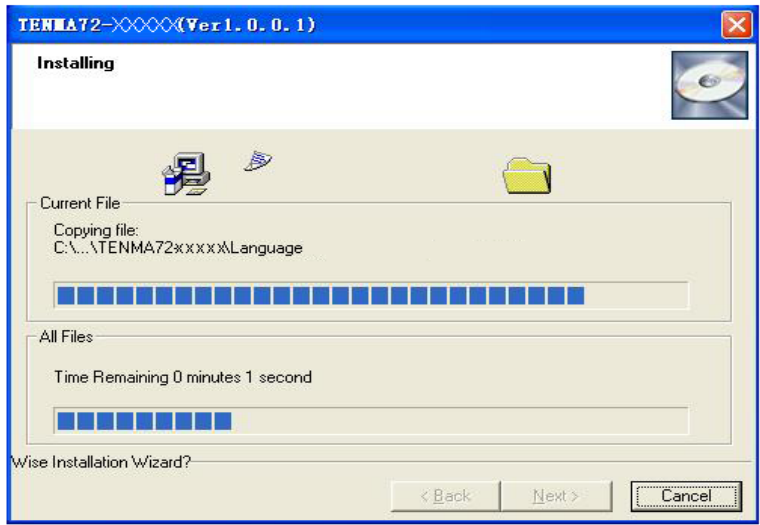

7. Updating Your System Configuration.

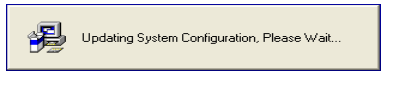

8. The installation is complete.

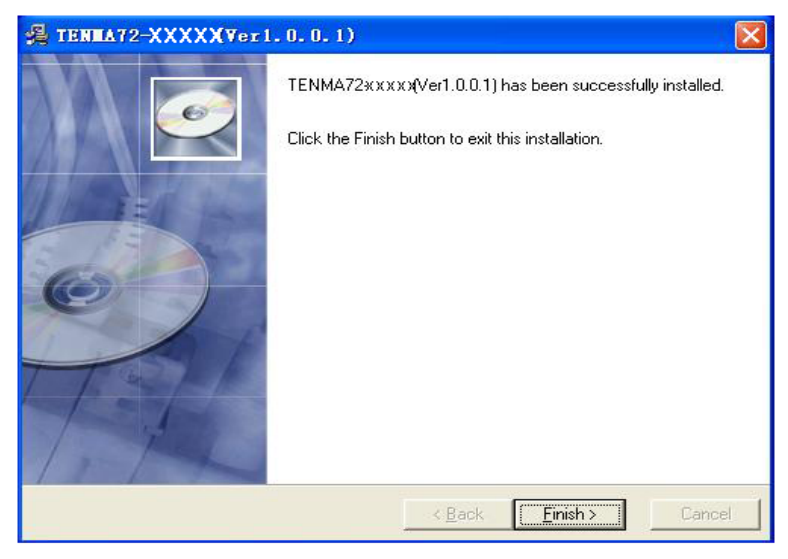

## **Hardware Setup**

1. Connect the A-Type Plug of USB cable to your PC'S USB port.

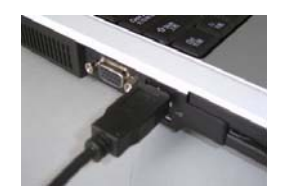

2. Connect the B-Type Plug of USB cable to 72-10165'S USB port.

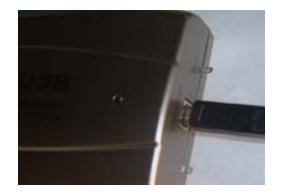

3. New hardware is found.

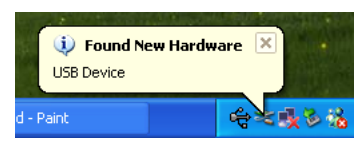

4. New hardware search wizard starts.

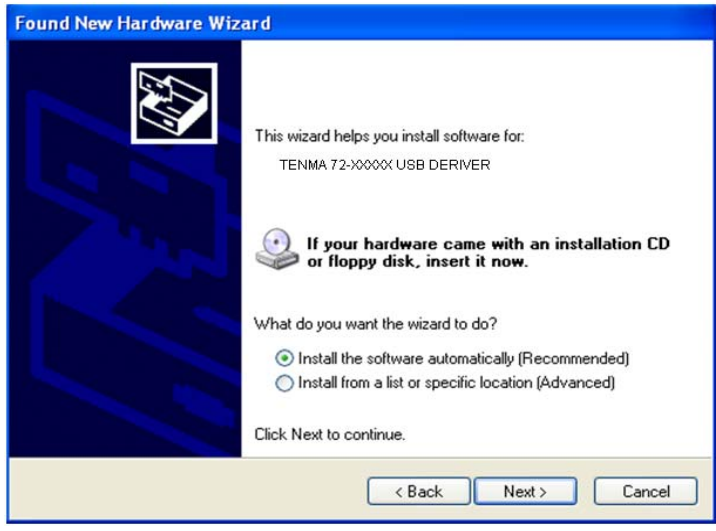

## Tenma 72-10165 USB Manual

5. New hardware search wizard starts to search

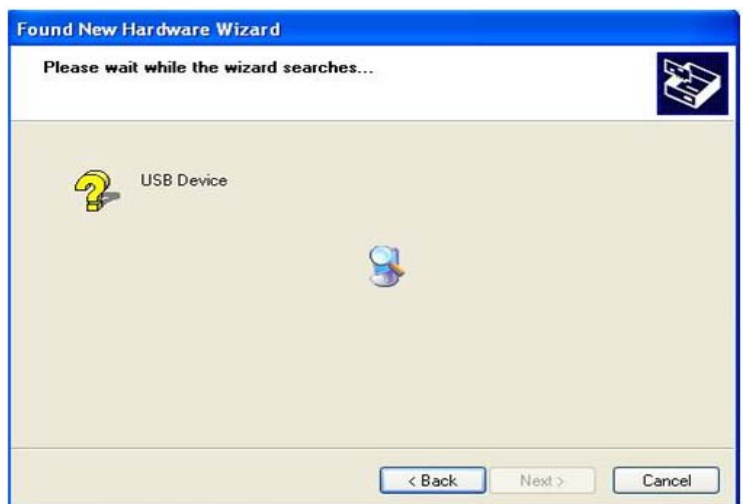

6. New hardware wizard installs software

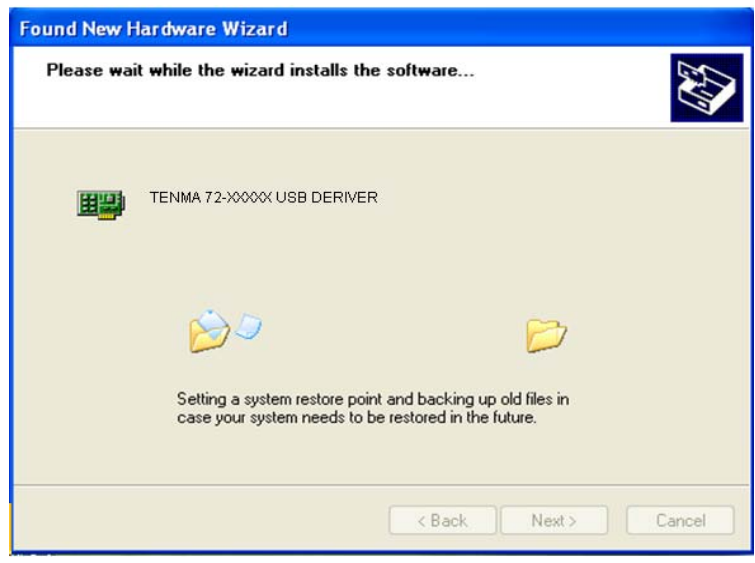

7. Finish new hardware search wizard.

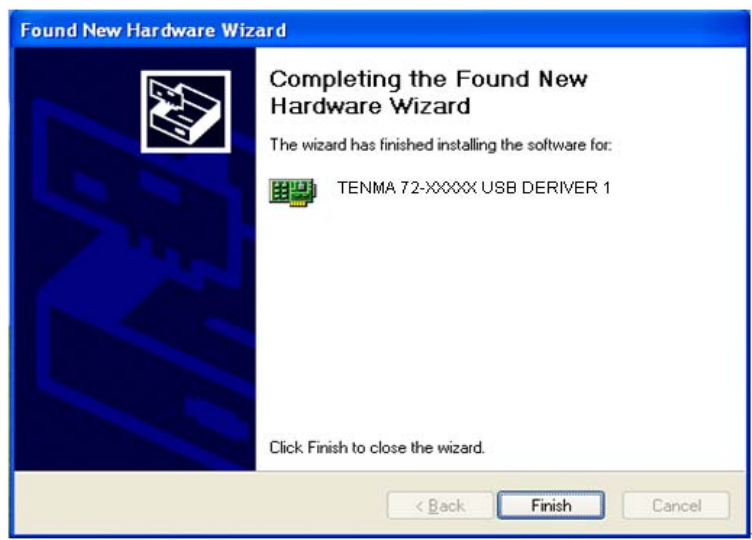

## 8. New hardware is found.

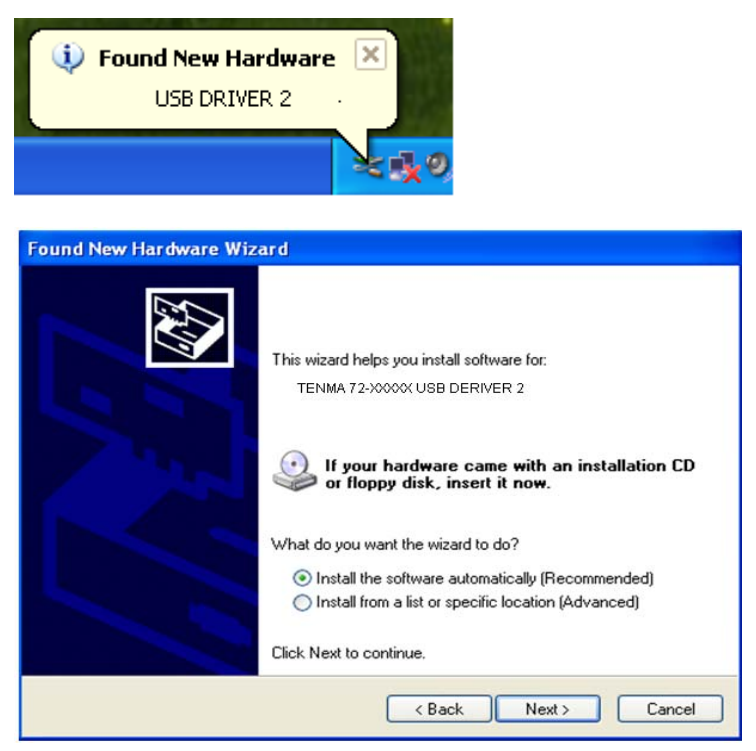

9. Set the driver search location to CD-Rom or the driver path

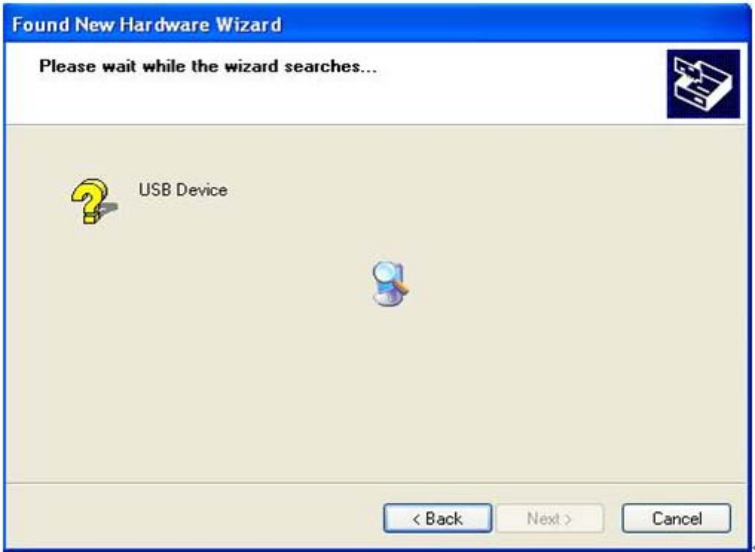

10. New hardware search wizard starts to search.

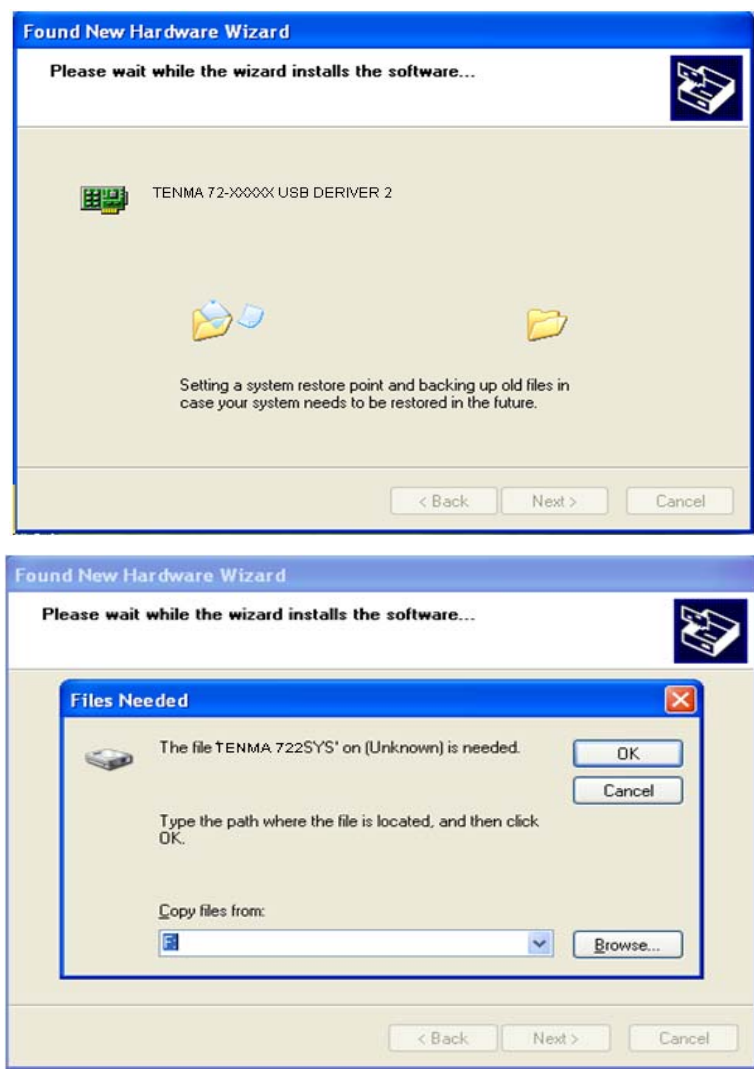

11. New hardware wizard installs software and finish new hardware search wizard.

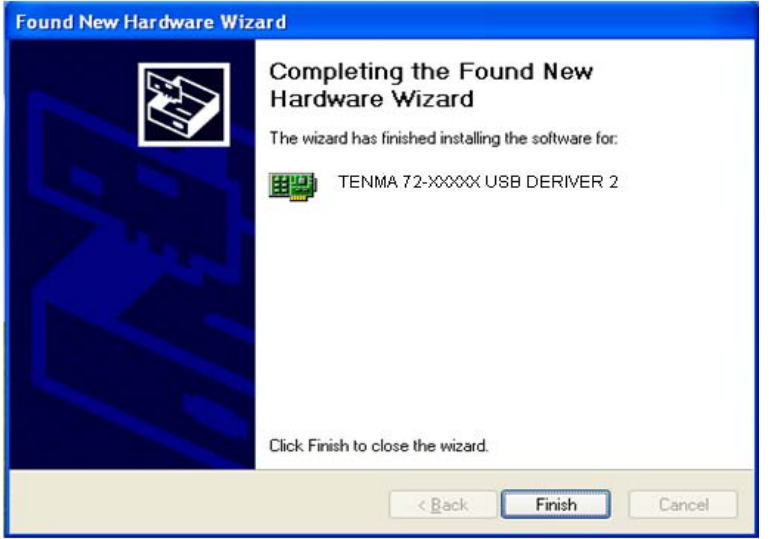

#### **Setup TEMNA72-10165 USB.inf under windows 2000**

When TENMA72-10165.inf file is not detected automatically, you see the following dialog box.

In this case you must install TENMA72-10165.inf file manually.

- 1. Choose 'Search for a suitable driver for my device' button. Click Next to continue.
- 2. Specify a location. Click Next to continue.
- 3. The TENMA72-10165 USB.inf file is located in 72-10165 CD-ROM root directory. Specify the location by either entering or browsing.
- 4. TENMA72-10165 USB.inf file is detected automatically. Click Next to continue.

5. Click Finish.

## **Probe Calibration**

## **72-10165 Calibration**

- 1. When manufactured, 72-10165 is calibrated manually to obtain maximum performance.
- 2. You may calibrate 72-10165 5 or 6 months after purchase.

## **Probe Compensation**

- 1. You must use a probe with more than 100MHz bandwidth to get undistorted signal.
- 2. Probe should be compensated whenever it is connected for the first time.
- 3. Connect calibration signal to channel 1, and then push AUTOSET.
- 4. Check the shape of the displayed waveform.
- 5. Adjust the probe until the displayed waveform is compensated.

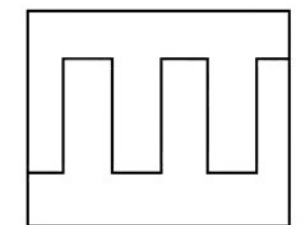

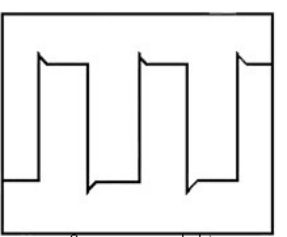

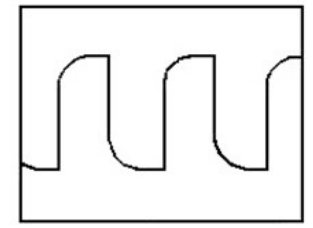

Correctly Compensated Over compensated Under compensated